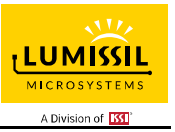

### **DESCRIPTION**

The IS31FL3726A is a serial shift-register-plus latch-type LED driver. It is comprised of 16 constant-current open drain sinks designed for driving common anode LEDs. The output current value can be set from 5mA to 60mA by using an external resistor.

As a result, all outputs will have virtually the same current levels.

This driver incorporates 16 constant current outputs, a 16-bit shift register, a 16-bit latch and a 16-bit AND-gate circuit.

The IS31FL3726A is an industry standard serial shift-register-plus latch-type LED driver operating from a 3V to 5V supply. It is comprised of 16 constant-current open drain sinks designed for driving common anode LEDs. The output current value can be set from 5mA to 60mA by using an external resistor. As a result, all outputs will have virtually the same current levels. This driver uses a high-speed 4-wire serial interface of up to 30MHz to drive 16 constant current outputs, a 16-bit shift register, a 16-bit latch and a 16-bit AND-gate circuit. Serial input data appears at the output OUTx channels after 16 clock cycles. Driving the Latch pin will load the 16-bit of shift-register data into the 16-bit output latch to drive the LEDs ON or OFF. The Enable pin can be used as a PWM input to adjust the LED brightness.

## **FEATURES**

- Output current capability and number of outputs: 60mA × 16 outputs
- Constant current range: 5mA to 60mA  $I_{\text{OUT MAX}} = 45 \text{mA}$  @  $V_{\text{CC}} = 3V$  $I_{\text{OUT MAX}} = 60$ mA @ V<sub>CC</sub>= 3.3V
- For anode-common LEDs
- Power supply voltage range, VCC= 3.0V to 5.5V
- Serial and parallel data transfer rate: 30MHz (Max. cascade connection)
- Operating temperature range, TA= -40°C ~ +125°C
- Package: QFN-24 (4mm×4mm), SSOP-24 and eTSSOP-24
- Current accuracy (All output on)
	- Bit to bit:  $< \pm 5\%$ .

ORDERING INFORMATION

- Device to device: < ±7%.

### QUICK START

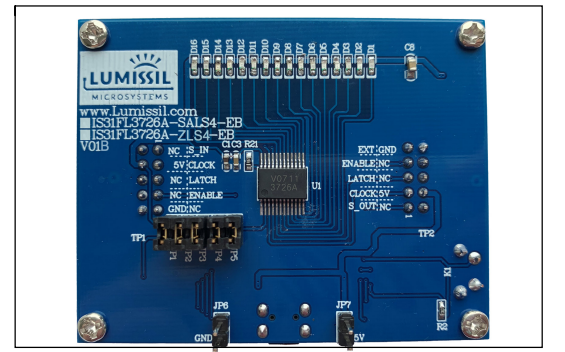

Figure 1: Photo of IS31FL3726A Evaluation Board

### RECOMMENDED EQUIPMENT

5.0V, 2A power supply

#### ABSOLUTE MAXIMUM RATINGS

≤ 5.5V power supply

Caution: Do not exceed the conditions listed above, otherwise the board will be damaged.

#### PROCEDURE

The IS31FL3726A evaluation board is fully assembled and tested. Follow the steps listed below to verify board operation.

Caution: Do not turn on the power supply until all connections are completed.

- 1) Short JP1/JP2/JP3/JP4/JP5 in TP1.
- 2) Connect the 5V DC power to VCC (JP7) / GND (JP6), or plug in the USB power input to micro-USB (CON1).
- 3) Turn on the power supply/Plug in the Micro USB Pay attention to the supply current. If the current exceeds 1A, please check for circuit fault.

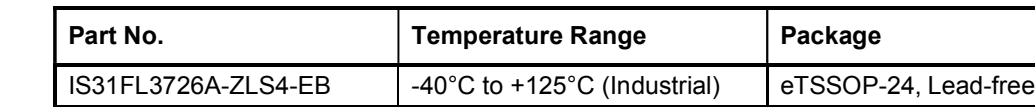

Table 1: Ordering Information

For pricing, delivery, and ordering information, please contacts Lumissil's analog marketing team at analog@Lumissil.com or (408) 969-6600.

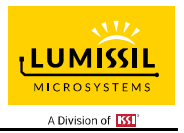

### EVALUATION BOARD OPERATION

The IS31FL3726A evaluation board has three animation display modes. Toggling the MODE button (K1) can switch the modes.

- 1) All LEDs light up
- 2) Four LEDs swing
- 3) LEDs Scroll to left
- 4) Police lights flashing

Note: IS31FL3726A solely controls the FxLED function on the evaluation board.

## SOFTWARE SUPPORT

JP1/JP2/JP3/JP4/JP5 in TP1 default setting is closed (jumper on). If it is open (no jumper), the on-board MCU will configure its own S\_IN/CLOCK/LATCH/ENABLE pins to High Impedance status so an external source can driver the serial and parallel data transfer signals to control the IS31FL3726A LED driver.

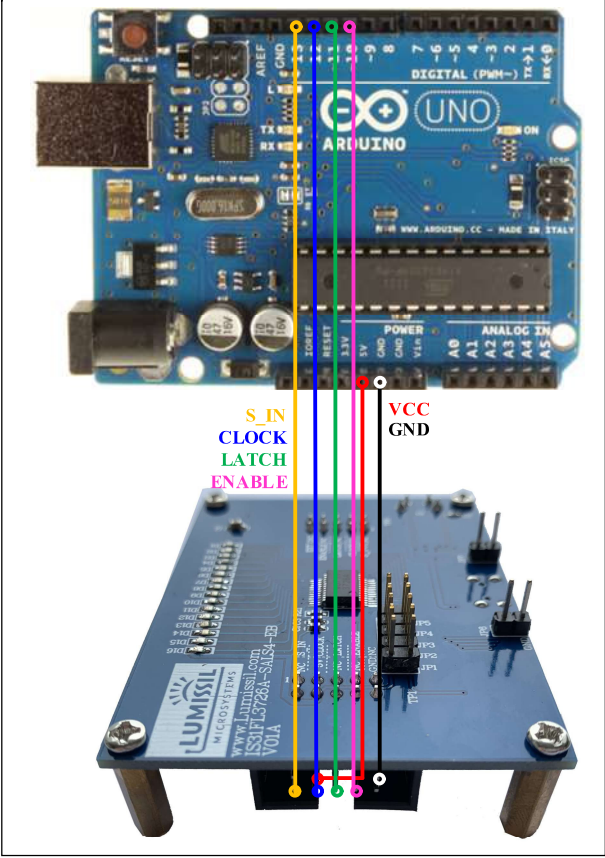

Figure 2: Photo of Arduino UNO connected to Evaluation Board

The steps listed below is an example of using the Arduino for external control.

The Arduino hardware consists of an Atmel microcontroller with a bootloader allowing quick firmware updates. First download the latest Arduino Integrated Development Environment IDE (1.6.12 or greater) from www.arduino.cc/en/Main/Software. Also<br>download the Wire.h library from download the Wire.h library from www.arduino.cc/en/reference/wire and verify that pgmspace.h is in the directory …program Files(x86)/Arduino/hardware/tools/avr/avr/include/avr /. Then download the latest IS31FL3726A test firmware (sketch) from the Lumissil website http://www.lumissil.com/products/led-driver/fxled.

- 1) Open JP1/JP2/JP3/JP4/JP5 in TP1.
- 2) Connect the 6 pins from Arduino board to IS31FL3726A EVB:
	- a) Arduino 5V pin to IS31FL3726A EVB PVCC.
	- b) Arduino GND to IS31FL3726A EVB GND.
	- c) Arduino S\_IN (13) to IS31FL3726A EVB S\_IN.
	- d) Arduino CLOCK (12) to IS31FL3726A EVB CLOCK.
	- e) Arduino LATCH (11) to IS31FL3726A EVB LATCH.
	- f) Arduino ENABLE (10) to IS31FL3726A EVB ENABLE.
- 3) Use the test code in appendix I or download the test firmware (sketch) from the Lumissil website, a .txt file and copy the code to Arduino IDE, compile and upload to Arduino.
- 4) Run the Arduino code as appendix I.

Please refer to the datasheet to get more information about IS31FL3726A.

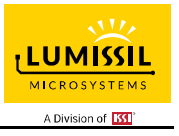

# 16-CHANNEL COLOR LED DRIVER

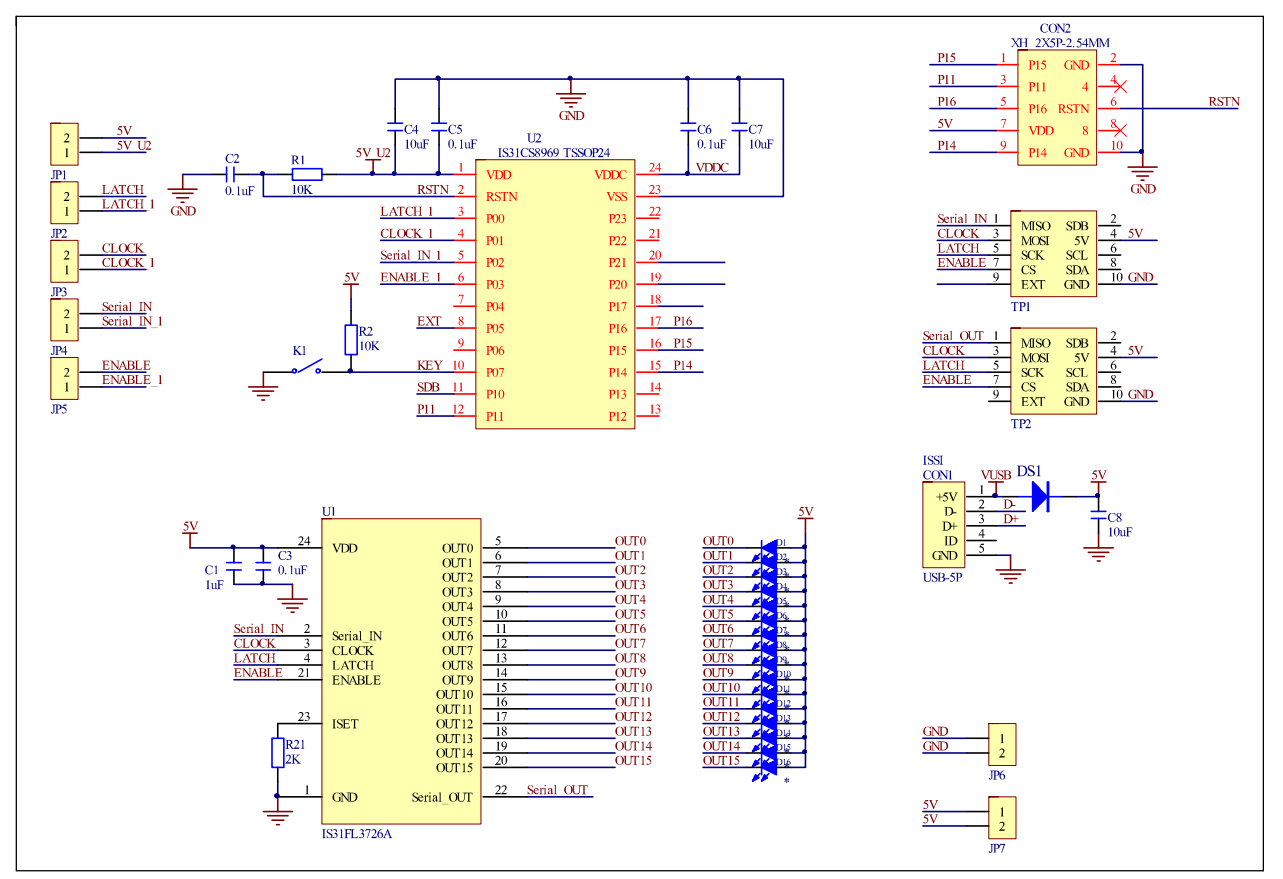

Figure 3: IS31FL3726A Application Schematic

## BILL OF MATERIALS

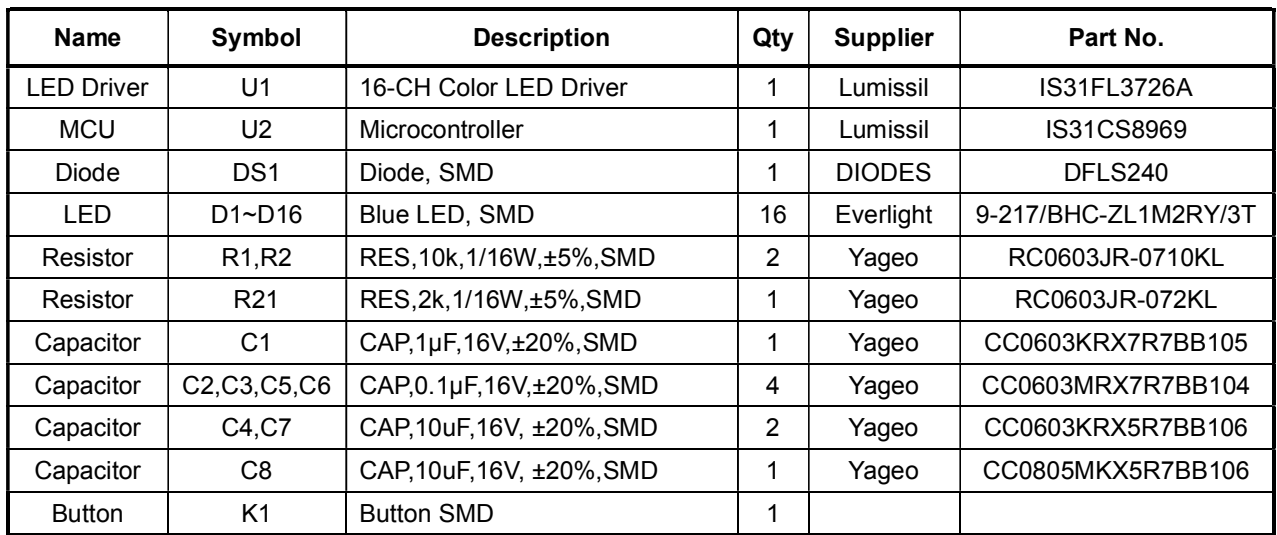

Bill of Materials, refer to Figure 3 above.

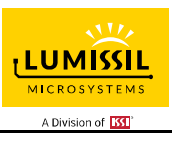

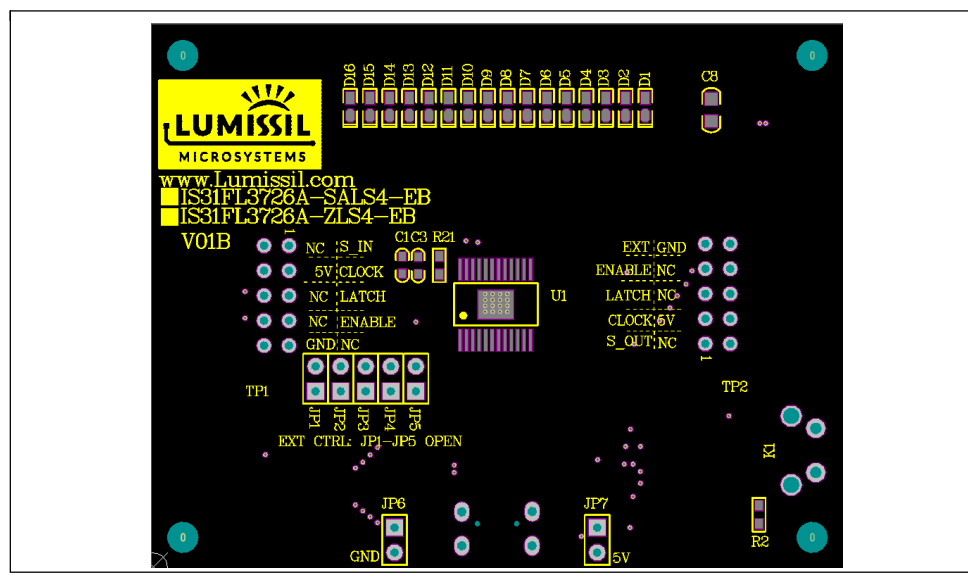

Figure 5: Board Component Placement Guide - Top Layer

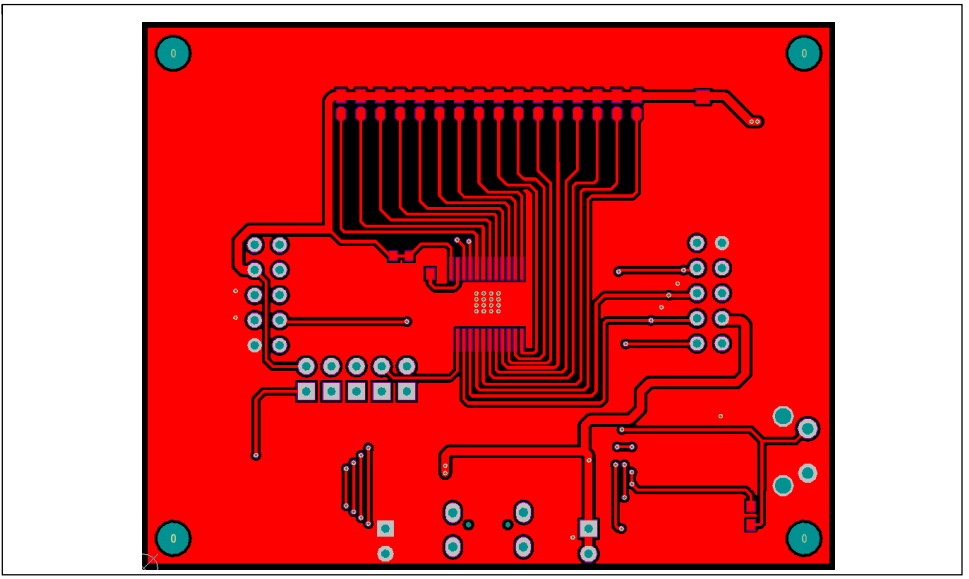

Figure 6: Board PCB Layout - Top Layer

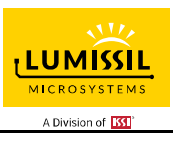

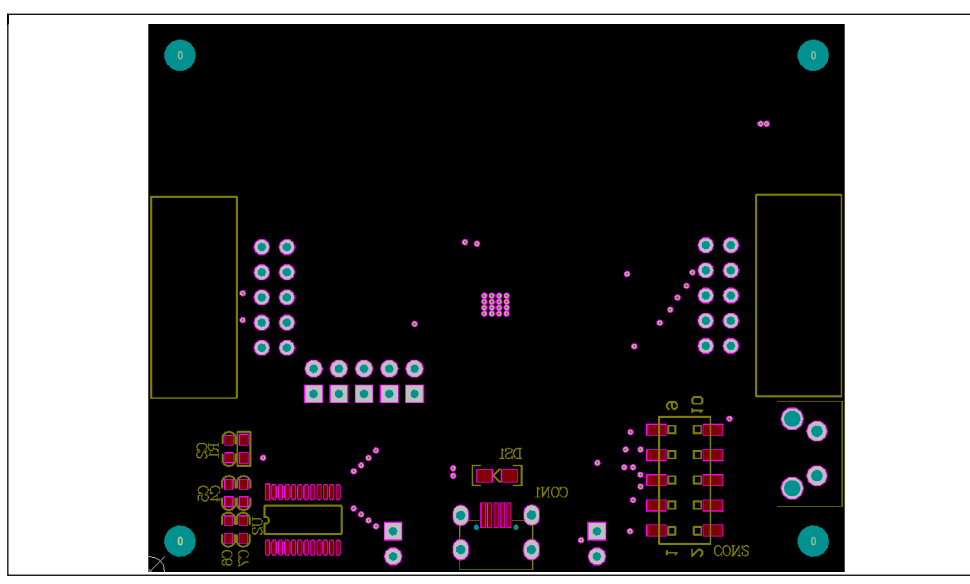

Figure 7: Board Component Placement Guide - Bottom Layer

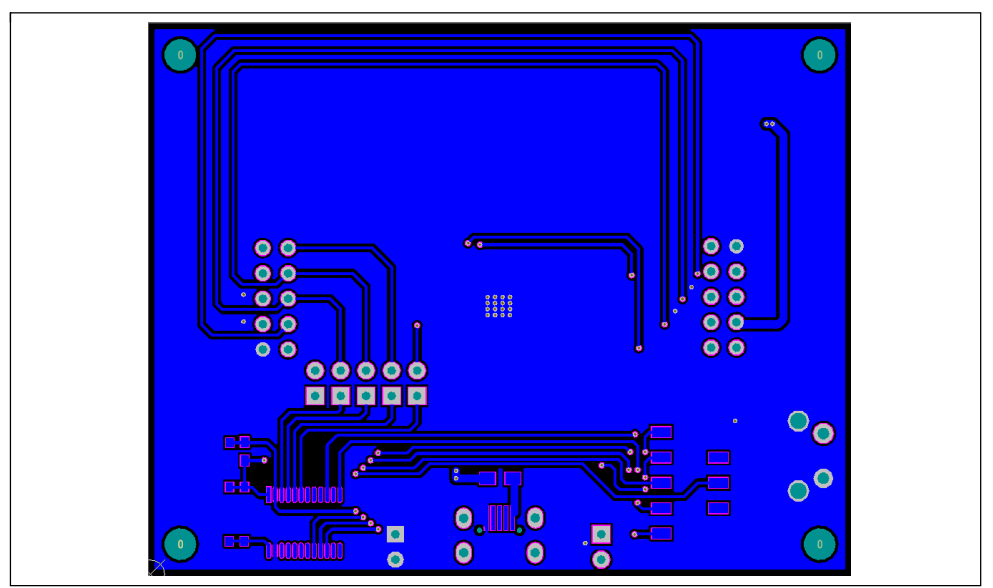

Figure 8: Board PCB Layout - Bottom Layer

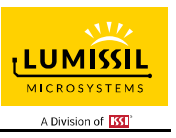

# 16-CHANNEL COLOR LED DRIVER

### REVISION HISTORY

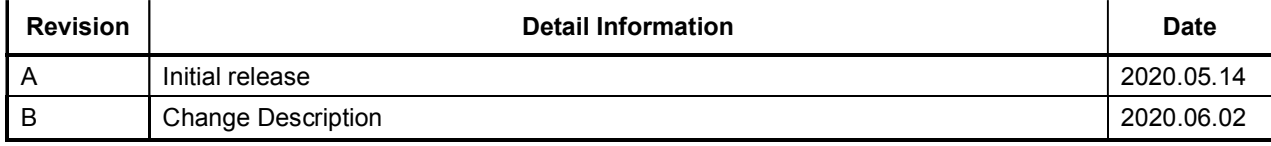

c.) potential liability of Lumissil Microsystems is adequately protected under the circumstances

Copyright © 2020 Lumissil Microsystems. All rights reserved. Lumissil Microsystems reserves the right to make changes to this specification and its products at any time without notice. Lumissil Microsystems assumes no liability arising out of the application or use of any information, products or services described herein. Customers are advised to obtain the latest version of this device specification before relying on any published information and before placing orders for products.

Lumissil Microsystems does not recommend the use of any of its products in life support applications where the failure or malfunction of the product can reasonably be expected to cause failure of the life support system or to significantly affect its safety or effectiveness. Products are not authorized for use in such applications unless Lumissil Microsystems receives written assurance to its satisfaction, that:

a.) the risk of injury or damage has been minimized;

b.) the user assume all such risks; and

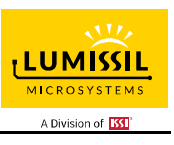

### APPENDIX I: IS31FL3726A Arduino Test Code V01A

#include<Wire.h> #include<avr/pgmspace.h>

#define S\_IN\_HIGH digitalWrite(13,HIGH); #define S\_IN\_LOW digitalWrite(13,LOW); #define CLK\_HIGH digitalWrite(12,HIGH); #define CLK\_LOW digitalWrite(12,LOW); #define LATCH\_HIGH digitalWrite(11,HIGH); #define LATCH\_LOW digitalWrite(11,LOW); #define ENABLE\_HIGH digitalWrite(10,HIGH); #define ENABLE\_L0W digitalWrite(10,LOW);

void setup() {

 // put your setup code here, to run once: Wire.begin(); Wire.setClock(400000);//I2C 400kHz pinMode(13,OUTPUT);//S\_IN pinMode(12,OUTPUT);//CLK pinMode(11,OUTPUT);//LATCH pinMode(10,OUTPUT);//ENABLE digitalWrite(13,HIGH);//S\_IN\_HIGH digitalWrite(12,HIGH);//CLK\_HIGH digitalWrite(11,HIGH);//LATCH\_HIGH digitalWrite(10,HIGH);//ENABLE\_HIGH //delay(100); //keep 0.5s Init\_FL3726A();

```
}
```
void loop() {

 // put your main code here, to run repeatedly: // delay(50); IS31FL3726A\_mode1();//

}

void SPD\_WriteByte(uint8\_t HighByte,uint8\_t LowByte) { int i; int idate; //Delay10ms(10); idate=(HighByte<<8)|LowByte; for(i=0;i<16;i++)

# 16-CHANNEL COLOR LED DRIVER

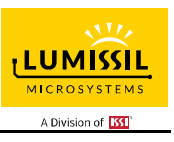

 { if (idate&0x8000) { digitalWrite(13,HIGH);//S\_IN\_HIGH; delay(1); } else { digitalWrite(13,LOW);//S\_IN\_LOW; delay(1); } delay(1); digitalWrite(12,HIGH);//CLK\_HIGH; delay(1); digitalWrite(12,LOW);//CLK\_LOW; idate=idate<<1;

## }

 delay(1); digitalWrite(13,HIGH);// S\_IN\_HIGH;// delay(1); digitalWrite(11,HIGH);//LATCH\_HIGH;// delay(1); digitalWrite(11,LOW);//LATCH\_LOW;// delay(1); digitalWrite(10,LOW);//ENABLE\_L0W;//

## }

```
void Init_FL3726A(void) 
{
```
SPD\_WriteByte(0x00,0x00);

```
}
```

```
void IS31FL3726A_mode1(void) 
{ 
     SPD_WriteByte(0x80,0X80); 
     delay(100); 
     SPD_WriteByte(0x40,0X40); 
     delay(100); 
     SPD_WriteByte(0x20,0X20); 
     delay(100); 
     SPD_WriteByte(0x10,0X10); 
     delay(100); 
     SPD_WriteByte(0x08,0X08);
```
 delay(100); SPD\_WriteByte(0x04,0X04); delay(100); SPD\_WriteByte(0x02,0X02); delay(100); SPD\_WriteByte(0x01,0X01); delay(100);

}

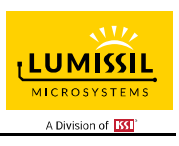